# **Widget PPL Výdejní místa** Implementační manuál

PARCEL **BO** PARK

**Datum revize 07. 11. 2023**

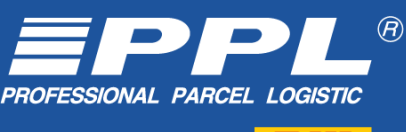

A partner of 2777

## **Zobrazení mapy**

#### **Do hlavičky stránky vložte tyto scripty:**

```
<script type="text/javascript" 
src="https://www.ppl.cz/sources/map/main.js" async></script>
<link rel="stylesheet" href="https://www.ppl.cz/sources/map/main.css">
```
(Scripty lze vložit i do těla stránky, není to ale preferovaná varianta - vkládání scriptů do těla stránky, či konkrétních HTML elementů je vhodné v případě použití map např. v modálním okně, nebo pomocí iframe)

#### **Dále do místa na stránce, kde chcete mapu zobrazit, vložte následující element:**

<div id="ppl-parcelshop-map"></div>

Tímto se zobrazí mapa výdejních míst v základním módu pro eshopy, poskytující tlačítko pro vybrání výdejního místa.

## **Získání vybraného výdejního místa**

#### **Vytvořte nový posluchač událostí, který reaguje na akci vybrání výdejního místa. Posluchač by měl vypadat takto:**

```
document.addEventListener(
 "ppl-parcelshop-map",
(event) => {
   // Zde je možné získat data výdejního místa skrze atribut event.detail
  console.log("Vybraný parcel shop:", event.detail)
 }
);
```
## **Konfigurační parametry**

#### **Konfigurace widgetu se vkládá jako atribut id elementu v body:**

```
// Konfigurace středu mapy 
<div id="ppl-parcelshop-map" data-lat="50" data-lng="15" data-
mode="static"></div>
```
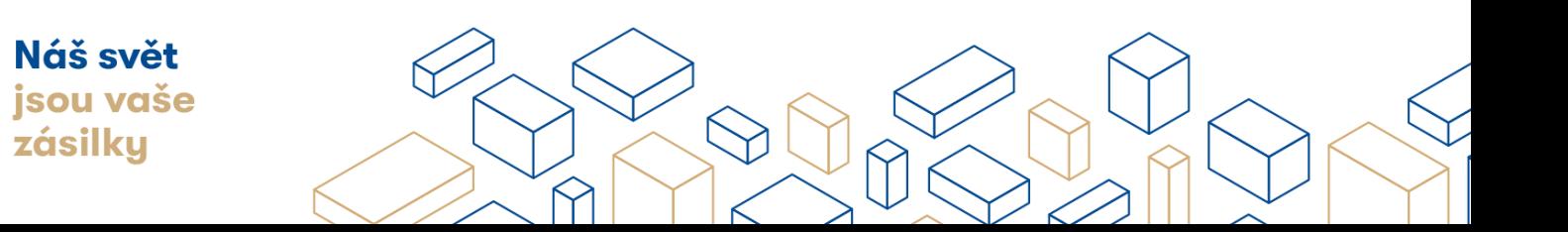

#### **Akceptované konfigurační parametry:**

- **lat** text definující zeměpisnou šířku středu mapy
- **lng**  text definující zeměpisnou délku středu mapy
- **language**  text nastavující jazykovou mutaci, akceptované hodnoty jsou "cs" nebo "en"
- **mode** definující mód zobrazení mapy. Atribut může nabývat 3 hodnot:

**static** zobrazuje statickou mapu s jediným zobrazeným bodem, který je dle dat z API nejblíže definovanému středu mapy. Definice atributů **data-lat** a **data-lng** určující střed mapy je v kombinaci s tímto módem velmi doporučeno. **catalog** zobrazuje mapu se všemi funkcionalitami, mimo tlačítka Vybrat výdejní místo. Toto použití je vhodné pro uživatele, které chceme primárně směrovat na detaily výdejních míst nasazené na portálu PPL.

**default** zobrazuje mapu se všemi funkcionalitami, s tlačítkem Vybrat výdejní místo, které předává data vybraného výdejního místa rodičovské aplikaci ve formě eventu.

**initialfilters** – definice výchozích předdefinovaných filtrů při otevření přenačtení aplikace. Jedná se o string klíčů oddělených čárkou. Příklad použití: **data-initialfilters="ParcelShop, CardPayment"** pro defaultní filter Parcelshopu s možností platby kartou

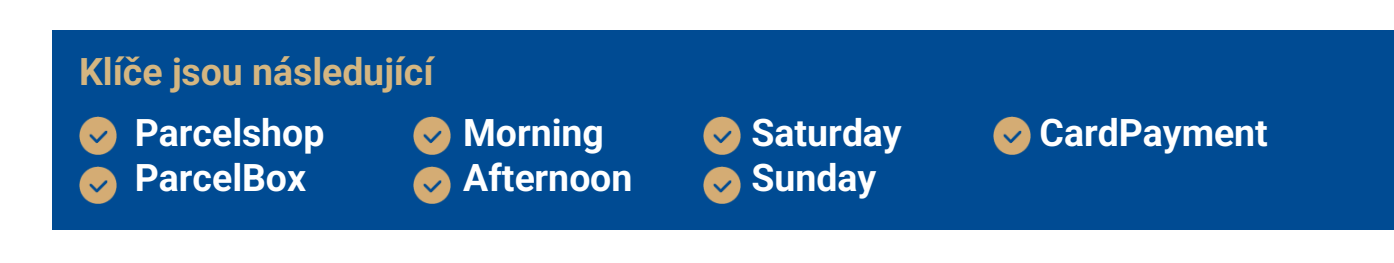

**code** – zobrazuje mapu s přednačteným konkrétním výdejním místem:

● tvar: **data-code**="KM…"

**address** – zobrazuje mapu s přednačtenou adresou:

- adresa je validována oproti [api.mapy.cz](http://api.mapy.cz/)
- tvar: **data-address**="Václavské náměstí 1"

**country** – vybere výchozí zobrazovanou zemi:

- defaultně vybrána cz
- další možnosti sk, pl, de
- tvar: **data-country**="sk"

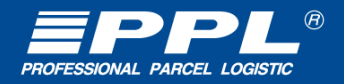

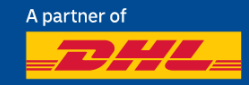

**countries** – možnost vybrat množinu podporovaných zemí:

- dostupné země: cz, sk, pl, de
- defaultně je vybrána první v pořadí a je možné kombinovat s parametrem data-country
- tvar: **data-countries**="sk, pl"

**hiddenpoints** – možnost vyloučit konkrétní typy výdejních míst ze seznamu:

- tvar: **data-hiddenpoints**="ParcelBox"
- dostupná výdejní místa: ParcelBox, ParcelShop, AlzaBox

### **Omezení**

#### **Velikost rodičovského prvku:**

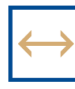

**Minimální šířka Minimální výška**

 $320 \text{ px}$   $\vert \psi \vert$  550 px

V případě menších rozměrů rodičovského prvku se mapa záměrně nezobrazí

## **Změna vzhledu widgetu**

Vizuální stránku widgetu je možné změnit pomocí vlastních CSS a to přetížením již existující sady stylů. Pomocí CSS je možné např. skrýt jednotlivé sekce widgetu, změnit barvy atp.

Např. skrytí sekce výběru země:

```
#ppl-parcelshop-map .accordion-map--select {
display: none ! important;
}
```
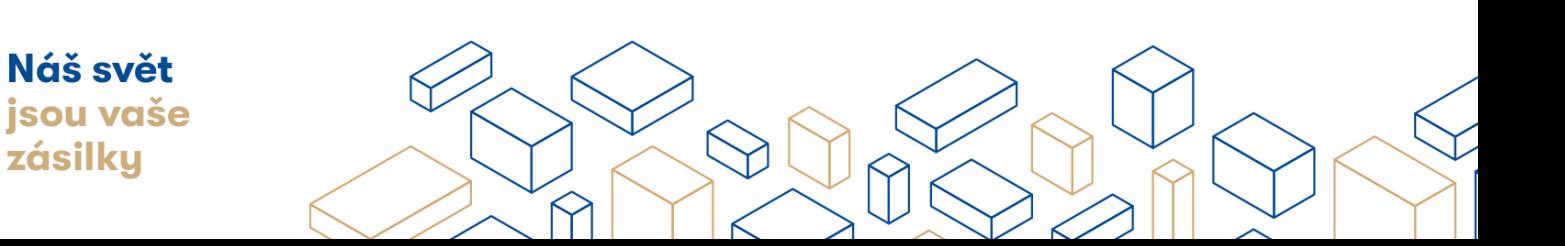

#### **Vzory**

#### **Modální okno**

[Příklad vytvoření v modálním okně, naleznete zde.](https://www.ppl.cz/documents/20122/1732536/mapModalCSS_example.html/8dfa5d71-33a0-d115-1295-5d4abbab53c6) (html soubor)

#### **Příklady parametrů**

[Příklad nastavení parametrů, naleznete zde.](https://www.ppl.cz/documents/20122/1732536/maps_params_example.html/f21ea735-20a4-a867-dd7e-3ca35b41993c) (html soubor)

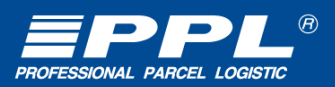

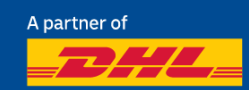